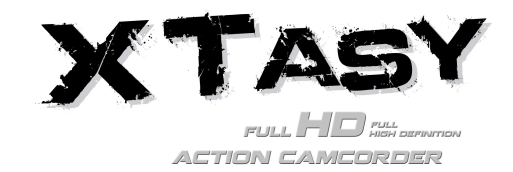

# **1. Caractéristiques principales**

- Enregistrement vidéo en 1080p Full HD au maximum, d'un simple coulissement de bouton.
- Photos numériques à 5 Mp
- Cartes MicroSD 32 Go prises en charge pour permettre 4 heures d'enregistrement FHD
- Batterie Li-polymère 1200 Mah intégrée offrant une autonomie d'utilisation ininterrompue de 2,5 heures.
- Étanche sur une profondeur de 10 mètres sans protection additionnelle

# **2. Contenu de la boîte**

Déballez le contenu de la boîte avec précautions et confirmez la présence des éléments suivants :

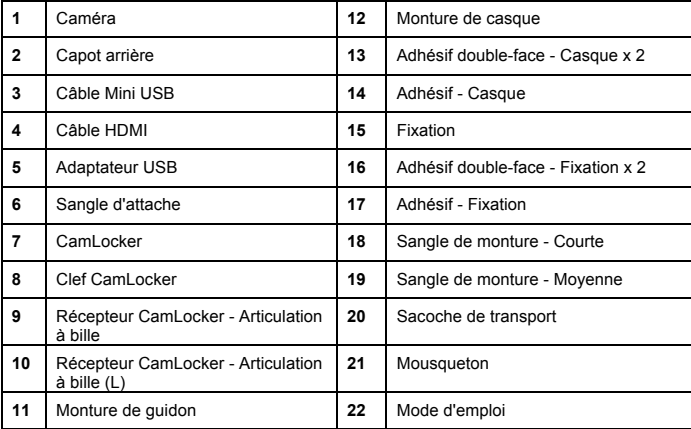

## **3 Description des composants**

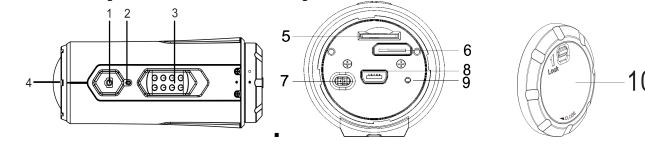

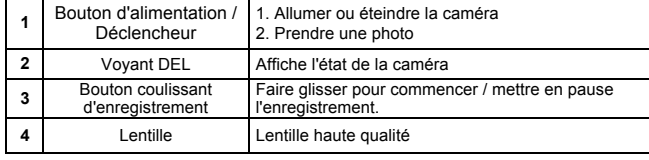

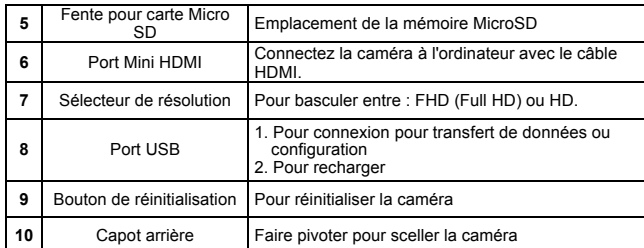

## **4. Utilisation de la caméra**

### **4.1 Charger votre caméra**

Connectez l'unité soit avec un câble USB ou l'adaptateur d'alimentation. Le voyant rouge indique la charge et s'éteint lorsque la batterie est pleine. Le processus de charge prend environ 3 heures.

## **4.2 Insérer la carte mémoire**

Veuillez insérer une carte MicroSD (non fournie) avant d'utiliser l'appareil photo. Assurez-vous que la caméra est éteinte avant d'insérer la carte SD.

#### **Remarques**

1. La carte ne peut être insérée que dans un sens dans la fente pour MicroSD. Ne forcez pas, car cela pourrait endommager la carte MicroSD ou la caméra.

2. Une carte neuve devrait être formatée avant utilisation. Pour plus d'informations, reportez-vous à la section 5.3

## **4.3 Définir la date et l'heure**

Vous pouvez régler l'horloge de la caméra à l'aide du logiciel pour que vos photos et vidéos comportent les informations de date et d'heure correctes.

#### **Réglage de l'horloge de la caméra**

- 1. Connectez la caméra à l'ordinateur avec le câble USB fourni. Lancez actionplus.exe depuis le dossier de la MicroSD.
- 2. Trouvez le paramètre "Date et Heure" et cliquez sur "Définir"
- 3. Ajustez la date et l'heure ou cliquez simplement sur "Synchroniser avec le PC" pour définir l'heure selon l'horloge de votre ordinateur.
- 4. Cliquez sur "OK" pour enregistrer le réglage.

### **4.4 Assurer l'étanchéité de votre caméra**

Le boîtier étanche permet d'immerger la caméra à une profondeur de 10 mètres, ou 30 pieds maximum. Vous devez sceller la caméra à l'aide du CAPOT ARRIERE avant utilisation dans des environnements humides ou mouillés.

#### Pour fixer le CAPOT ARRIERE

1. Attachez le CAPOT ARRIERE sur la caméra et faites-le pivoter dans le sens des aiguilles d'une montre pour aligner les deux points noirs.

2. Faites glisser le loquet du CAPOT ARRIERE pour le verrouiller.

Pour ouvrir le capot arrière, faites glisser le loquet pour le déverrouiller. Faites ensuite pivoter le capot dans le sens inverse des aiguilles d'une montre pour aligner le point blanc avec le point noir.

#### **Remarques**

1. Le non-respect de cette étape peut entraîner des fuites

dangereuses pour votre caméra. La garantie ne couvre pas les dégâts des eaux conséquents.

2. Le joint de caoutchouc du CAPOT ARRIERE assure l'étanchéité qui protège votre caméra sous l'eau. Assurez-vous que celui-ci reste propre et libre d'obstructions telles que des grains de sable ou même un cheveu.

3. Après utilisation dans l'eau salée, il est nécessaire de rincer l'extérieur et le joint à l'eau claire et laisser sécher. Le sel peut entraîner la corrosion du produit ou endommager le joint, compromettant son intégrité.

## **4.5 Allumer et éteindre**

### **Pour ALLUMER la caméra :**

Appuyez longuement sur le bouton d'Alimentation **Q**. La caméra vibrera pendant 2 secondes et le voyant vert s'allumera.

## **Pour ETEINDRE la caméra :**

Appuyez longuement sur le bouton d'Alimentation **Q**. La caméra vibrera pendant 2 secondes et le voyant vert s'éteindra.

## **4.6 Enregistrer une vidéo**

Avant de commencer à enregistrer, sélectionnez la résolution à l'aide du bouton de sélection rapide.

Deux méthodes sont disponibles pour lancer l'enregistrement. Une courte vibration indiquera le commencement de l'enregistrement. Le voyant s'allume en rouge pendant toute la durée de l'enregistrement.

1. Que la caméra soit allumée ou éteinte, faire basculer le Bouton coulissant d'enregistrement de STOP à REC permet de lancer l'enregistrement.

2. Si la caméra est éteinte, faites glisser le Bouton coulissant d'enregistrement (CESSSI) sur REC, appuyez sur et maintenez le bouton d'alimentation  $\bullet$  pour allumer la caméra. L'enregistrement commence.

Faites glisser le Bouton coulissant d'enregistrement ((BEEE) de REC à STOP pour arrêter l'enregistrement. La caméra émettra une vibration et le voyant s'allumera en VERT pour indiquer que l'enregistrement est arrêté. La caméra se mettra en mode Veille.

Alternativement, maintenez le bouton d'alimentation  $\bigcirc$  appuyé pour arrêter l'enregistrement et éteindre la caméra. La caméra vibrera pendant 2 secondes et le voyant vert s'éteindra.

#### **Remarques**

1. Un fichier vidéo additionnel de 432x240 (avec1080p/720p) ou de 320x240 (avec 960p) nommé selon la convention ACTPXXXX thm.mov (XXXX sont quatre chiffres) sera également créé lors de l'enregistrement d'une vidéo HD/FHD. La taille réduite de ce second fichier permet de partager la vidéo plus aisément ou de l'envoyer par email.

2. Il n'est pas possible de modifier la résolution en cours d'enregistrement.

3. Un délai de 1-2 secondes sera présent avant le lancement de l'enregistrement.

4. Les options de résolution disponibles pour l'enregistrement HD ou FHD peuvent être sélectionnées dans la "Configuration" du logiciel ion.

5. Veillez à disposer d'un espace suffisant sur la carte MicroSD. Si la carte est pleine, la caméra vibrera pendant 5 secondes et le voyant vert clignotera de manière continue.

## **4.7 Prise de photos**

- 1. Allumez la caméra à l'aide du bouton d'alimentation  $\bullet$
- 2. Une fois la caméra allumée, pressez simplement le bouton d'alimentation  $\bigcirc$  pour prendre une photo. Une courte vibration se fera sentir et le voyant clignotera en vert pour indiquer la prise.

### **Remarques**

1. Il n'est pas possible de prendre des photos en cours d'enregistrement.

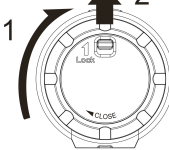

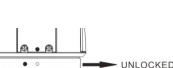

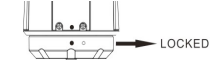

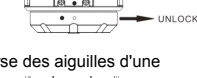

- 2. Le mode par défaut est "Photo unique". Le mode rafale permet de prendre 10 photos en rapide succession pour assurer la capture du "moment magique". Capture continue à intervalles permet de prendre une série de photos avec un délai de 5, 10, 30 ou 60 secondes entre chacune. Pour choisir le mode, reportez-vous à la section "Lancer le logiciel / Modifier les paramètres de caméra"
- 3. Si la carte est pleine, la caméra vibrera pendant 5 secondes et le voyant vert clignotera de manière continue.

## **4.8 Orientation auto**

La caméra comporte un gyroscope intégré qui peut détecter l'orientation de celle-ci. En faisant pivoter la caméra de 90°, 180° ou 270° par rapport à sa position par défaut (voir illustration), la vue de l'enregistrement sera adaptée. Ceci permet à l'utilisateur de monter la caméra dans une orientation spécifique sans avoir à s'inquiéter d'obtenir une image inversée. La résolution de l'image sera adaptée aux angles de 90 $^{\circ}$  et de 270 $^{\circ}$ .

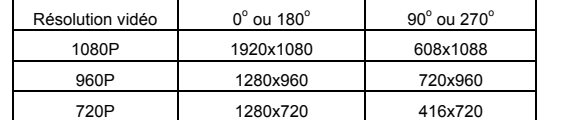

#### **Remarques**

- 1. Cette fonctionnalité n'est active que pour la prise de vidéo, pas pour les photos.
- 2. Veillez à ajuster l'orientation de votre caméra avant l'enregistrement. La fonctionnalité de rotation n'est pas active pendant l'enregistrement.
- 3. Vous pouvez également désactiver la fonction de rotation dans la section "Paramètres généraux" du logiciel.

## **5. Connexion de la caméra**

## **5.1 Connecter la caméra à un PC**

Cette caméra peut être connectée à l'ordinateur en tant que périphérique de masse et transférer les fichiers photo et vidéo pour leur stockage.

- 1. Connectez la caméra à l'ordinateur avec le câble USB fourni.
- 2. Appuyez sur le bouton d'Alimentation **O** pour allumer la caméra.

Lorsque la caméra est connectée en tant que périphérique de stockage de masse, vous pouvez :

- 1. Ouvrir le dossier de la MicroSD et en explorer le contenu.
- 2. Formater la carte MicroSD.

**Remarque :** Si le périphérique de stockage de masse n'est pas détecté, débranchez la caméra, éteignez-la puis reconnectez-la à l'ordinateur.

#### **5.2 Lancer le logiciel / Modifier les paramètres de caméra**

(Pour utilisateurs Mac OSX uniquement – Téléchargez le logiciel sur votre PC au préalable : http://www.easypix.info/download/xtasy/settings\_mac.zip)

- 1. Insérez une carte MicroSD disposant d'au moins 2 Mo de mémoire libre dans la caméra.
- 2. Connectez la caméra à l'ordinateur avec le câble USB fourni.
- 3. Appuyez sur le bouton d'alimentation **O** pour allumer la caméra.
- 4. Ouvrez le dossier de la carte MicroSD à l'aide de l'explorateur de fichiers et recherchez le fichier "actionplus.exe". (Pour utilisateurs Mac OSX uniquement – enregistrez le fichier téléchargé décompressé dans la racine de la carte MicroSD.
- 5. Cliquez pour lancer le logiciel.

Dans le logiciel, vous pouvez :

- 1. Modifier les paramètres de photo résolution des photos est mode
- 2. Modifier les paramètres de vidéo résolution FHD et HD
- 3. Modifier les paramètres généraux de la caméra Type de TV, langage, mise en veille auto, rotation auto, définir l'heure et la date.

**Remarque :** Si vous ne pouvez pas trouver le fichier actionplus.exe dans le dossier MicroSD, débranchez la caméra, éteignez-la puis reconnectez-la à l'ordinateur.

### **5.3 Connecter la caméra à une TV/TV HD**

Vous pouvez connecter votre votre caméra à une TV ou TV HD à l'aide du câble HDMI (inclus). Une fois connecté, vous pouvez :

- 1. Prendre des photos ou vidéos en utilisant la TV comme viseur
- 2. Lire les fichiers photo ou vidéo présents sur la caméra
- 3. Supprimer tout fichier présent sur la caméra

4. Formater la carte MicroSD.

## **6. Montage de votre caméra**

Le système de verrouillage versatile Action+ Series permet d'attacher la caméra Action+ à tout type de casque (vélo, moto, ski, saut en parachute, etc.), bâton, planche (surf, skate, ski, etc.) et guidon (vélo et moto).

#### **6.1 Fixation de la sangle**

- 1. Faites passez une extrémité de la sangle dans l'œillet de la caméra. Vous pouvez vous aider d'une aiguille pour ce faire.
- 2. Attachez l'autre moitié de la sangle à la monture ou autre point de fixation.
- 3. Attachez les deux extrémités ensemble lorsque la caméra est montée.

#### **6.2 Fixation du CamLocker**

- 1. Placez la vis du CamLocker dans le trépied de support de la caméra.
- 2. Vissez le CamLocker jusqu'à fixation complète à la caméra.

### **6.3 Installation de la monture de casque avec la sangle d'attache**

- 1. Choisissez la sangle adaptée au type du casque. Par exemple, choisissez la sangle d'attache courte pour les casques de vélo et la sangle moyenne pour un casque de moto.
- 2. Retirez les deux clips de la sangle
- 3. La monture de casque possède 3 fentes sur ses côtés. Faites passer la sangle d'attache dans la fente intérieure (la plus proche du centre), en commençant par le bas. (Étape 1)
- 4. Faites passer la sangle d'attache dans le clip en commençant par le haut. (Étape 2)
- 5. Faites passer la sangle d'attache dans la fente du milieu en commençant par le haut. (Étape 3)
- 6. Faites passer la sangle d'attache dans la fente extérieure en commençant par le bas (Étape 4).
- 7. Serrez la sangle d'attache et répétez les étapes 1 4 de l'autre côté.

#### **6.4 Montage sur votre casque de vélo**

- 1. Choisissez la monture de casque possédant la longueur de sangle d'attache adaptée.
- 2. Collez l'adhésif à la base de la monture de casque. Utilisez l'adhésif double face pour fixer la monture de manière permanente au casque.
- 3. Desserrez et retirer l'écrou de l'articulation à bille de la monture de casque.
- 4. Installez le récepteur CamLocker Articulation à bille sur la monture de casque et serrez l'écrou.
- 5. Faites passez la sangle d'attache par les fentes d'aération du casque de vélo et dans le clip d'attache.
- 6. Serrez la sangle d'attache.
- 7. Répétez l'opération avec l'autre extrémité de la sangle d'attache jusqu'à fixation totale de la monture.
- 8. Attachez l'ensemble CamLocker et caméra sur le récepteur CamLocker. Assurez-vous que l'écrou de CamLocker est correctement serré.

9. Le système d'articulation à bille permet une réorientation aisée de la caméra. Desserrez simplement l'écrou de fixation, ajustez l'angle de la caméra puis resserrez l'écrou.

#### 10. **6.5 Montage sur votre casque de vélo**

- 1. Attachez la monture au casque à l'aide de l'adhésif 3M double face. En combinaison avec la monture de casque et la pièce d'attache, ceci assurera une fixation maximum.
- 2. Choisissez la monture de casque possédant la longueur de sangle d'attache adaptée.
- 3. Desserrez et retirer l'écrou de l'articulation à bille de la monture de casque.
- 4. Installez le récepteur CamLocker Jointure à bille en L sur la monture de casque et serrez l'écrou.
- 5. Collez la bande d'adhésif 3M double face à la base de la monture de casque et de la pièce d'attache.
- 6. Attachez la monture de casque sur un côté du casque.
- 7. Faites passer la sangle d'attache de l'autre côté du casque, au travers de la fente de pièce d'attache et de nouveau sur le point de départ.
- 8. Fixez la sangle d'attache à l'aide du clip.
- 9. Répétez l'opération avec l'autre extrémité de la sangle d'attache jusqu'à fixation totale de la monture.
- 10. Attachez l'ensemble CamLocker et caméra sur la fixation CamLocker. Assurez-vous que l'écrou de CamLocker est correctement serré.
- 11. Le système d'articulation à bille permet une réorientation aisée de la caméra. Desserrez simplement l'écrou de fixation, ajustez l'angle de la caméra puis resserrez l'écrou.

#### **6.6 Fixation à un guidon ou bâton**

- 1. Desserrez les deux vis de monture de guidon.
- 2. Attachez la monture au guidon ou bâton puis serrez les vis jusqu'à fixation complète.
- 3. Desserrez et retirer l'écrou de l'articulation à bille de la monture de guidon.
- 4. Installez l'articulation à bille sur la fixation CamLocker et serrez l'écrou.
- 5. Attachez l'ensemble CamLocker et caméra sur le récepteur CamLocker. Assurez-vous que l'écrou de CamLocker est correctement serré.
- 6. Le système d'articulation à bille permet une réorientation aisée de la caméra. Desserrez simplement l'écrou de fixation, ajustez l'angle de la caméra puis resserrez l'écrou.

## **7. Dépannage**

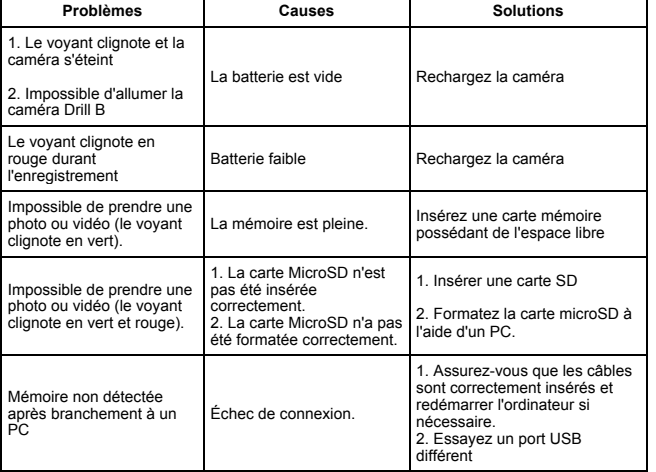

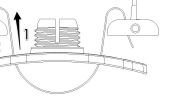

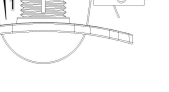

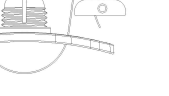

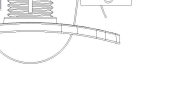

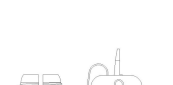

# **8. Caractéristiques**

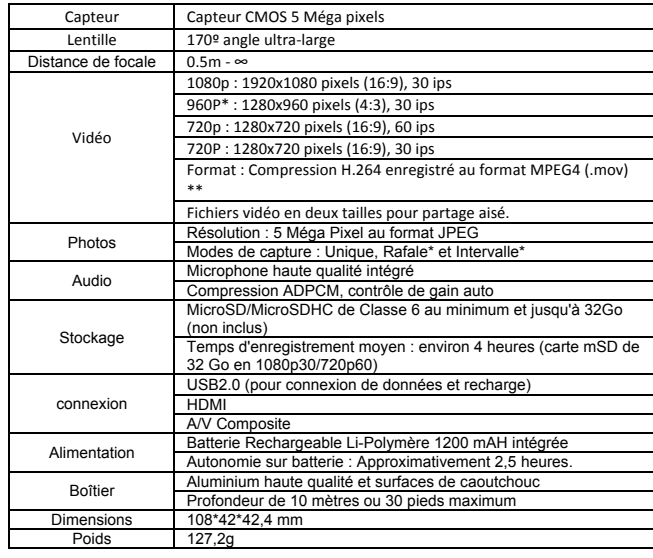

\* Ces paramètres peuvent être modifiés à l'aide du logiciel.

\*\* Si vous rencontrez des problèmes pour lire le fichier avec votre lecteur média actuel, téléchargez QuickTime Player et réessayez.

# **9. Configuration système minimale**

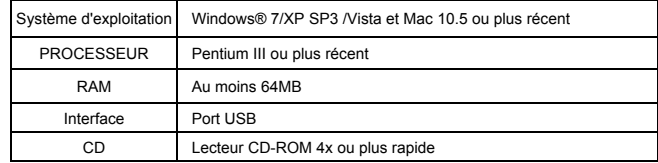

# **10. Informations légales**

✓ Microsoft® et Windows® sont des marques déposées de Microsoft Corporation aux US. ✓ Pentium® est une marque déposée de Intel Corporation.

✓ iPhone, iPad, Macintosh est une marque déposée de Apple Inc.

✓ MicroSDTM est une marque déposée.

✓ D'autres noms et produits pourraient être des marques ou marques déposées de leurs propriétaires respectifs.

#### **IMPORTANT**

- **Gardez la lentille propre La saleté ou traces de doigts peuvent affecter la qualité de l'image.**
- **Scellez le CAPOT ARRIERE correctement pour assurer l'étanchéité. Ne pas ouvrir sous l'eau.**
- **Rincez la caméra à l'eau claire après utilisation et conserver dans un endroit sec.**
- **Reportez-vous au manuel d'utilisation pour plus d'informations d'utilisation.**

# **Déclaration FCC**

#### **Avertissement**

"Toute modification effectuée sans l'approbation du fabricant de l'équipement pourrait annuler sa garantie de bon fonctionnement de cet équipement."

### **Instructions**

REMARQUE : Cet équipement a été testé et est conforme aux limites d'un appareil de Classe B, selon l'article 15 des Règles FCC. Ces limites ont étés mises en place pour offrir une protection raisonnable contre les interférences dans un complexe résidentiel. Si cet équipement crée des interférences pour la réception radio ou télévisuelle, ce qui peut être constaté en l'allumant et en l'éteignant, alors il vous est conseillé d'y remédier d'une des manières suivantes :

• Réorientez ou déplacez l'antenne réceptrice.

• Augmentez la distance entre l'équipement et le récepteur.

• Connectez l'équipement à une prise ou circuit différent de celui du récepteur.

• Prenez conseil auprès du revendeur ou d'un technicien qualifié pour obtenir de l'aide.

AVERTISSEMENT : LE FABRICANT NE PEUT EN AUCUN CAS ETRE TENU POUR RESPONSABLE DES INTERFERENCES CAUSEES PAR UNE MODIFICATION NON AUTORISEE DE L'APPAREIL TOUTE MODIFICATION POURRAIT REVOQUER LE DROIT DE L'UTILISATEUR SUR L'UTILISATION DE L'EQUIPEMENT.

#### **DECLARATION DE CONFORMITE EUROPE**

**Easypix déclare par la présente que le produit XTasy est conforme aux requis essentiels** 

**de la Directive 1999/5/EC. La déclaration de conformité peut être téléchargée à l'adresse** 

**suivante : http://www.easypix.info/download/pdf/doc\_xtasy.pdf** 

**Pour obtenir de l'assistance technique, visitez notre section d'assistance sur** 

#### **www.easypix.eu.**

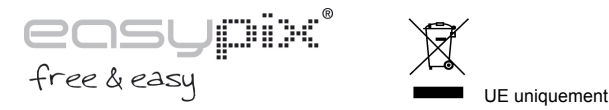

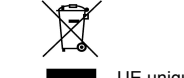